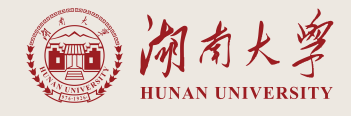

# 湖南大学入职手册

专任教师版本

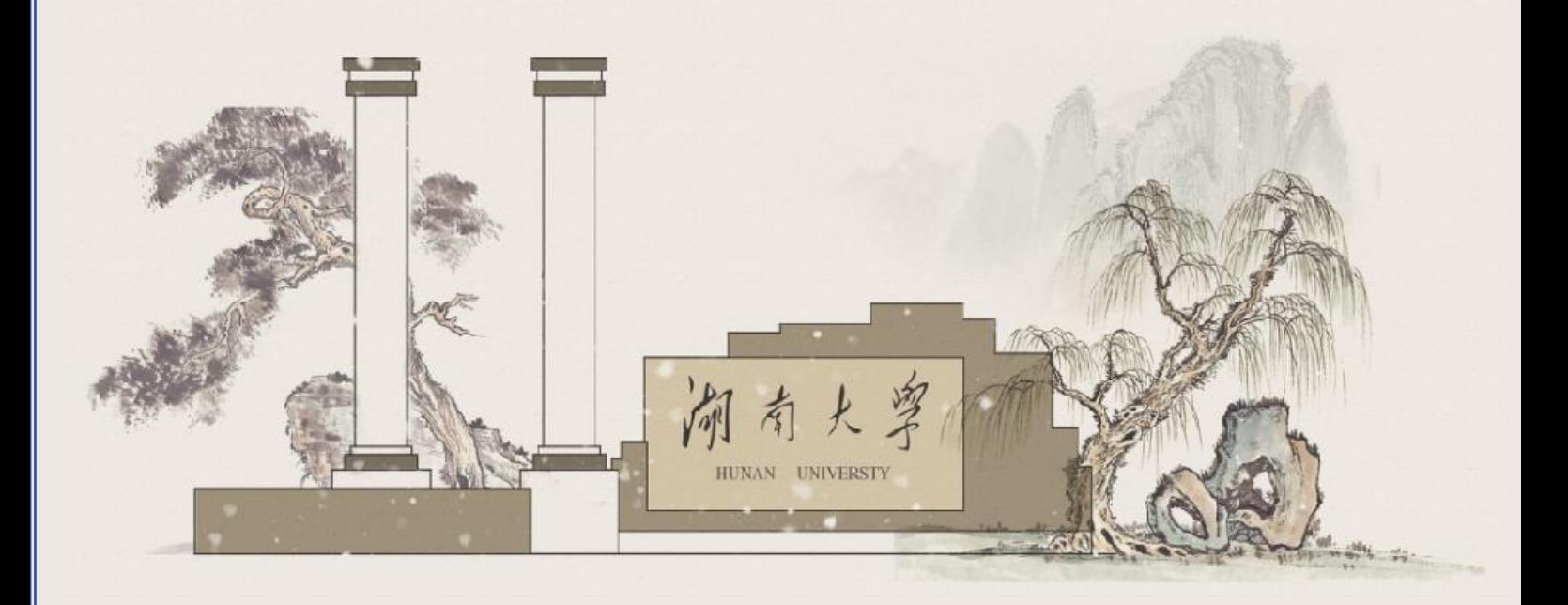

## 目录

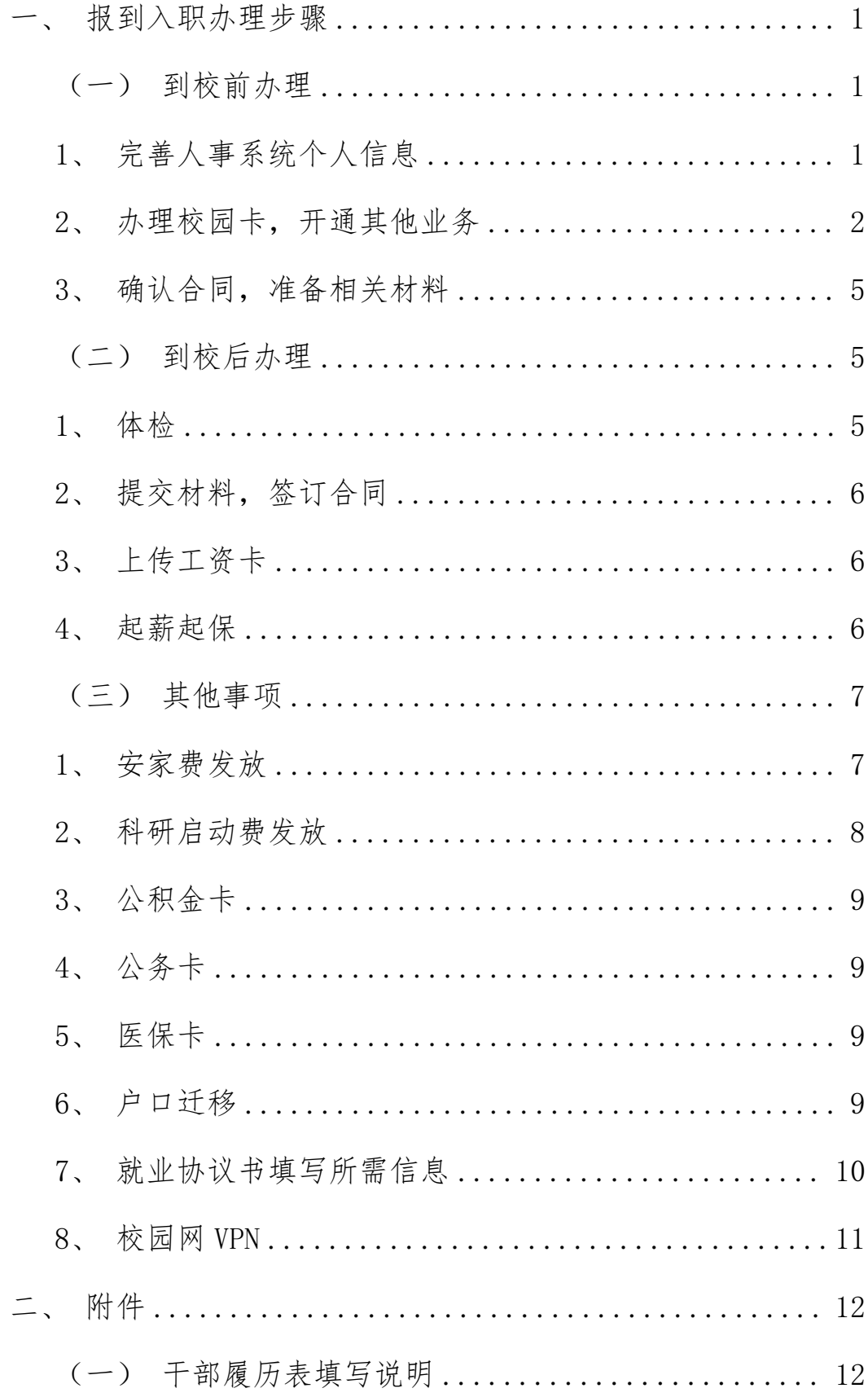

欢迎您加入千年学府湖南大学!为了方便您快捷地办理入职手续, 请仔细阅读本须知,并提前准备好相关材料。

本须知适用于新入职湖南大学的专任教师。办理过程中若遇到问 题,请联系所在单位人事干事或人力资源处引进科(校办 208, 0731-88822723)。

#### <span id="page-2-0"></span>一、 报到入职办理步骤

<span id="page-2-1"></span>(一)到校前办理

#### <span id="page-2-2"></span>**1**、 完善人事系统个人信息

1)获取工号:联系所在单位人事干事获取工号。

2)登录系统:登录湖南大学人事系统,登录账号为工号,密码为登 记身份证件号后六位(若无身份证号码,则密码为"12345678")。

湖南大学人事系统登录方式:

 $(1)$  输入网址: http://cas.hnu.edu.cn/

2 在湖南大学人力资源处官网点击右下方"人力资源管理服务 平台"的"登录"按钮

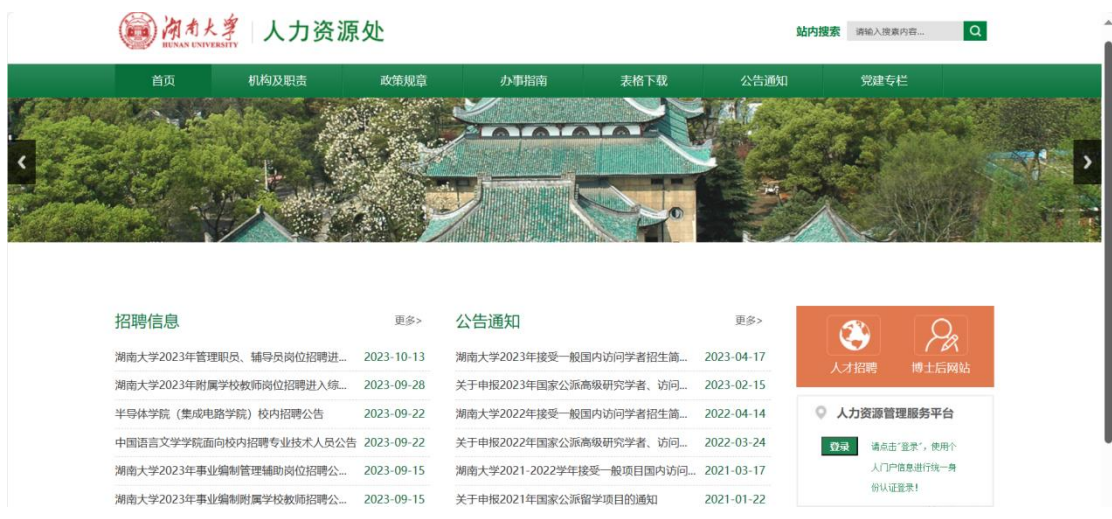

3 进入湖南大学官网(https://www.hnu.edu.cn/),在右上 方菜单中点击"个人门户"登录后在页面下方"业务系统"中点击"人 事系统":

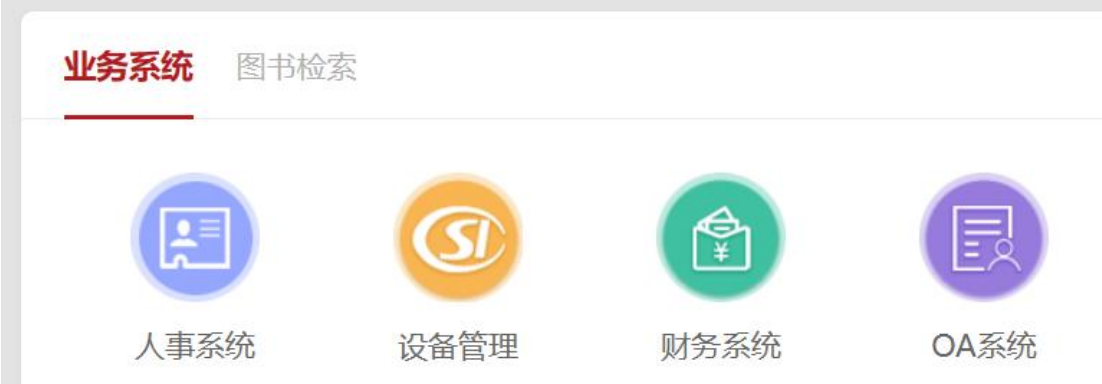

3)填写信息: 在人事系统填写个人信息,根据系统提示上传相关材 料。填写完成后提交审核。

#### <span id="page-3-0"></span>**2**、 办理校园卡,开通其他业务

信息提交通过审核后,开始为您办理校园卡。这个阶段您还可以 提前办理以下业务:

#### 1) 开具调档函

与自己档案所在单位联系,填写调档函相关信息[\(调档函](http://rsc.hnu.edu.cn/bszn-diaodanghan2023.doc)详见附 件),学校盖章后,可由本人或者委托学校寄送《调档函》,调取您 的档案(注:档案来校是办理各类配套经费和安家费的前提条件)

#### 2) 开通校园网

第一步:登录"湖南大学个人门户"初始密码为身份证后六位  $(\text{https://pt.hnu.edu.com/personal-center})$ ;

第二步: 选择"综合业务——校园网业务——校园网账号";

第三步: 进入界面后点击"马上开通", 设置校园网登录密码;

第四步: 进入信息确认页面, 确认完毕后就可以用注册好的账号 密码连校园 WiFi 了;

联系方式:校园信息建设与管理办公室运维服务部0731-88821520 校园信息建设与管理办公室官网地址[:http://its.hnu.edu.cn/](http://its.hnu.edu.cn/)

#### **3**) 党组织关系转移

湖南省内由所在党组织通过全国党员管理信息系统进行网上接转, 党组织名称为:"中共湖南大学\*\*\*学院(或单位)委员会\*\*\*党支部" (具体党支部名称请联系所在学院或单位老师确认)。

省外需持有效的纸质党员组织关系介绍信和加盖公章的《党员基 本信息采集表》到所在学院或单位办理组织关系转入手续,介绍信接

收单位写"湖南大学\*\*\*学院(或 xxx 单位)",组织关系介绍信由 本人随身携带,注意不要放在人事档案中。

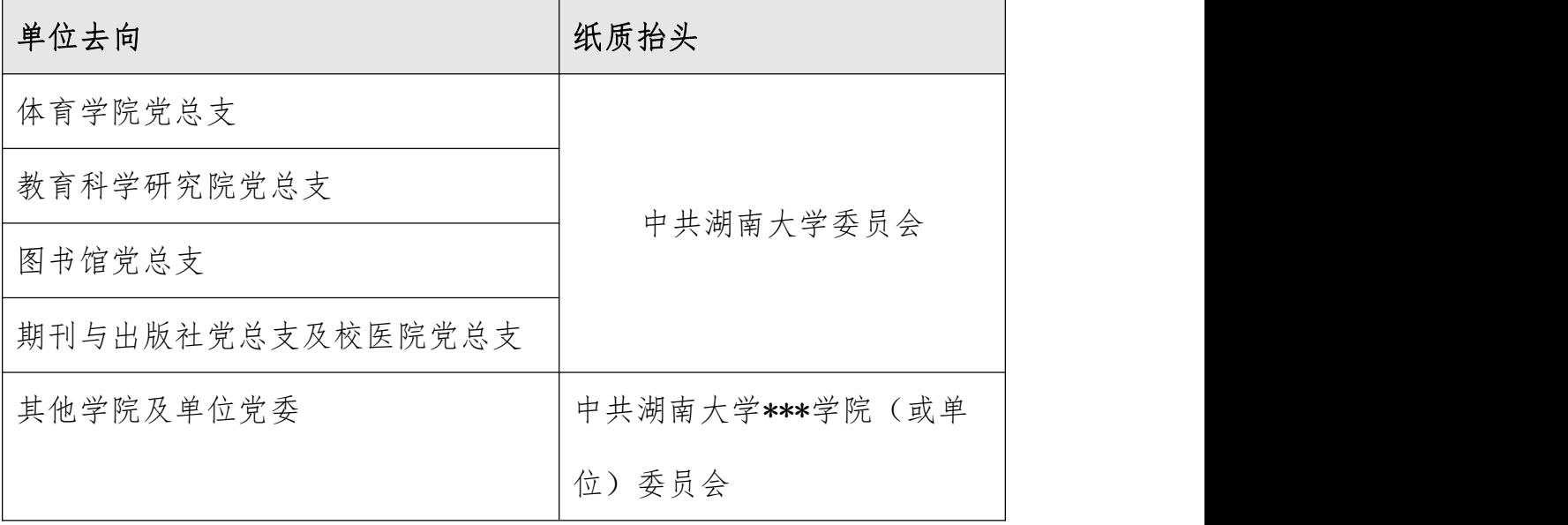

若有疑问请联系所在单位组织干事,组织干事如有疑问请联系党 委组织部晏老师(0731-88822757)

#### **4**) 住房登记

符合条件的专任教师若有住房需求,可提交用房申请:

第一步:登录湖南大[学后勤与房地产管理处官网](http://fcglc.hnu.edu.cn/),点击右下角的 "选房平台";

第二步:完善个人信息,提交用房需求申请,后勤与房地产管理 处住房与房改管理科审核新进老师信息,审核通过后会进行网站公示;

第三步: 申网上预订选房、选房成功后在 5 个工作日内到后勤与 房地产管理处住房与房改科办公室签订住房协议,并交纳住房押金, 最后办理入住、钥匙交接等手续。

联系方式:后勤与房地产管理处住房科 0731-88821538

后勤与房地产管理处官网地址[:http://fcglc.hnu.edu.cn/](http://fcglc.hnu.edu.cn/)

#### <span id="page-6-0"></span>**3**、 确认合同,准备相关材料

1)与所在学院/机构确认合同内容。

2)联系人资处引进科确认调档函相关信息(档案来校是办理安家 费的前提)。

3)准备相关材料,材料齐全,才能签订合同:

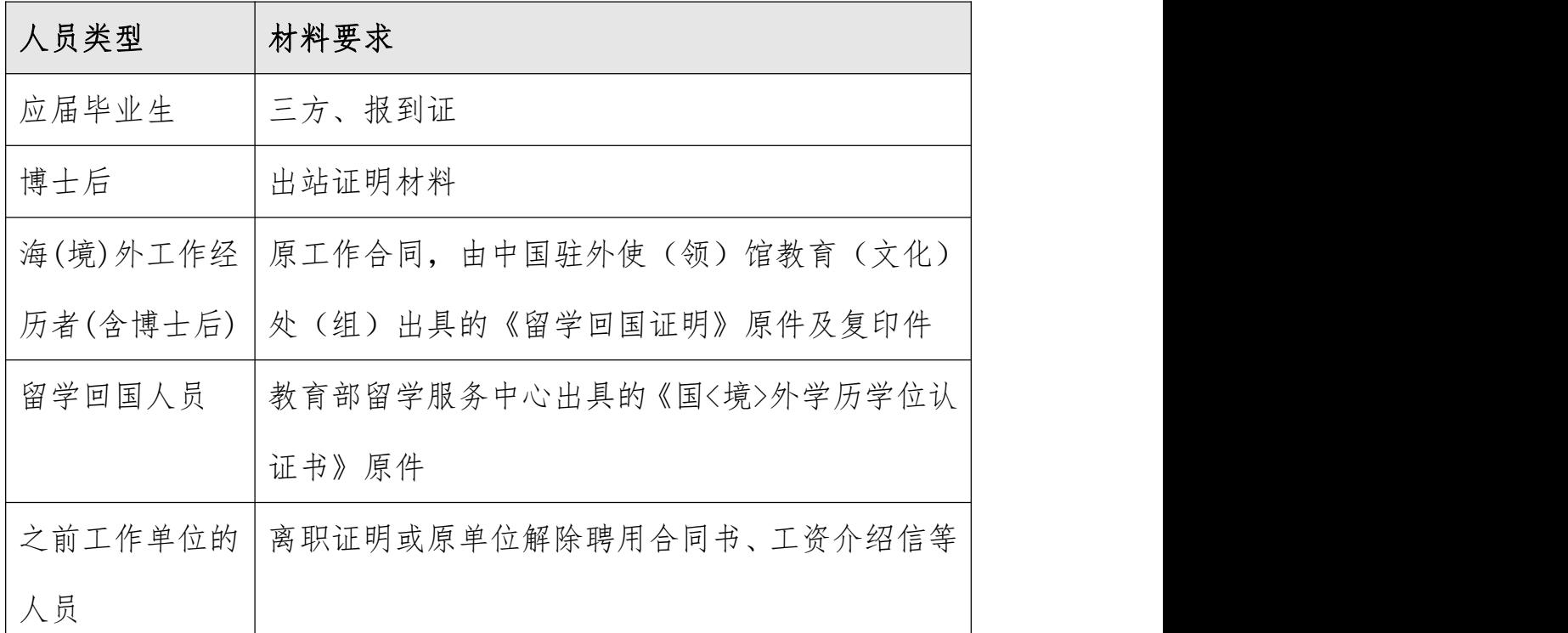

#### <span id="page-6-1"></span>(二)到校后办理

#### <span id="page-6-2"></span>**1**、 体检

凭本人有效证件于工作日早上 8:00 到湖南大学校医院体检(空 腹)。当天下午或一个工作日后到校医院领取体检结果,提交到人资 处引进科(校办 208,0731-88822723)。

校医院地址:岳麓区登高路 56 号

联系方式: 0731-88822339

网站链接:http://hospital.hnu.edu.cn/

#### <span id="page-7-0"></span>**2**、 提交材料,签订合同

1)提交纸质材料:公示期间可向设岗单位人事干事领取干部履历 表、个人自传等纸质资料填写(填写要求请见附件),与其他所需证 明材料原件一并提交给人事干事。

2)签订合同:与设岗单位签订合同,人事干事将合同录入人事系 统后由学校审核。

3)领取校园卡:可到人力资源处相关科室领取校园卡,专任教师、 专职科研人员请到引进科(校办 208),其他编内人员请到人事科(校 办 213)。

#### <span id="page-7-1"></span>**3**、 上传工资卡

携校园卡、身份证至中国银行麓山南路支行办理工资卡,在人事 系统中上传工资卡信息,学校计财处会审核您的工资卡信息。

联系方式: 计财处工薪科 (二办公楼 211) 0731-88821682

#### <span id="page-7-2"></span>**4**、 起薪起保

本步骤由学校为您办理,若需要您配合提供相关材料,会有经办 员通知到您,请保持手机畅通。

#### 1)起薪

合同审核通过后,学院人事干事会将您的起薪单、起保单提交学 校。注:每月 3 日前交起薪单到人事处,当月就会启薪。

首月工资进账后,可至"湖南大学个人门户->计划财务处模块" 或"湖南大学计划财务处"微信公众号查询工资明细;

联系方式: 人资处薪酬科 (校办 207) 0731-88821364

#### 2)起保

设岗单位人事干事从系统生成《新进人员启保通知单》,由学院领 导签字后交到社保科。

若在前单位已参保,需确认在前单位已停保,否则将影响您在现 单位参保。将原机构参保证明、停保证明提供给学院人事干事。因全 国社保并未联网,各地方情况各异,原参保证明如何出据,请咨询原 单位。

联系方式: 人资处保险科 (校办 216) 0731-88822765(四 险),0731-88834364(养老保险)

#### <span id="page-8-0"></span>(三)其他事项

#### <span id="page-8-1"></span>**1**、 安家费发放

申请安家费发放的必要前提:聘用合同已约定具体条款,档案已 转寄至学校。

在收到首月工资后,在手册的最后找到《安家费发放申请表》。 也可在"人力资源处官网(http://rsc.hnu.edu.cn/)-报到入职- [新进教师报到](http://rsc.hnu.edu.cn/info/1016/3042.htm)"文章中找到《安家费发放申请表》,点击下载最新版 本。

打印两份申请表,填写、盖章后提交至人力资源处人才引进科(校 办 208), 注: 在当月 16 号之前提交, 即可在当月月底收到您的安 家费;如在当月 16 号之后提交, 须到下个月月底才能收到。

填写注意事项:

在"选择发放方式"前的小框打勾:

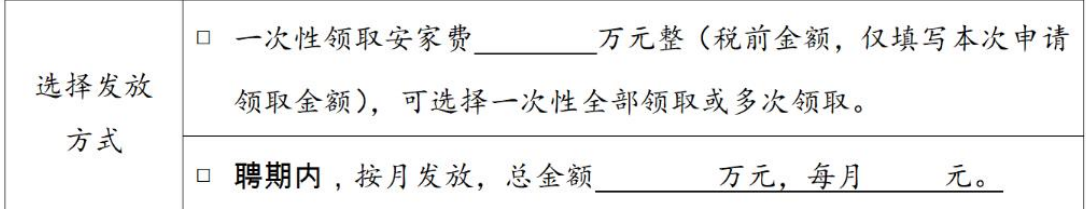

单位意见一栏,须所在学院书记和院长联签并加盖学院公章:

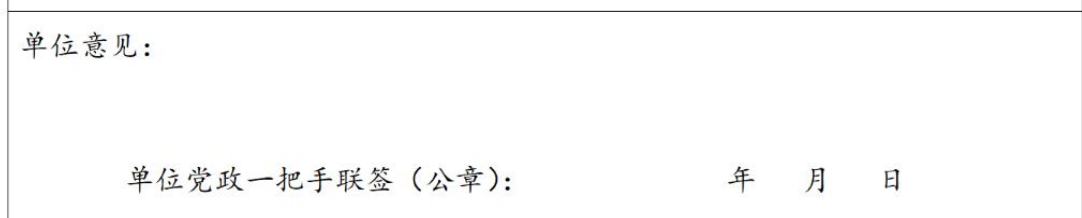

#### <span id="page-9-0"></span>**2**、 科研启动费发放

1) 下载最新表格:在"人力资源处官网

[\(http://rsc.hnu.edu.cn/](http://rsc.hnu.edu.cn/))-报到入职[-新进教师报到](http://rsc.hnu.edu.cn/info/1016/3042.htm)"文章中找到 《湖南大学科研启动经费及人才项目专项经费使用计划书》,点击下 载。<br>

2) 填写提交:第一次提交一式四份,从第二次开始只需提交附 件 1, 一式两份, 填写如有疑惑, 可咨询学院人事干事。

注意: 如果有设备费, 需要填写计划书的附表 2. (想要了解更多 与科研启动费相关使用信息,可点击[《湖南大学科研经费管理补充规](https://mp.weixin.qq.com/s?__biz=MzAwNjg3MTc3MQ==&mid=2247484249&idx=1&sn=453b84b22996e315b41f3c1c185e4043&chksm=9b078cedac7005fb2ba2021ed5cf41de6c1743c0de9fcbe4193361b45c303c84fd7292b4b7cb&mpshare=1&scene=1&srcid=&key=f86b01c8c31d4fc0093fdda59649a7c79f64f) 定》权威解读,也可以联系计划财务处)

#### <span id="page-10-0"></span>**3**、 公积金卡

收到薪酬后后携身份证至光大银行办理"湖南大学职工公积金 卡",关注微信公众号"湘直公积金"可查询公积金缴纳记录查询;

#### <span id="page-10-1"></span>**4**、 公务卡

签订合同并收到第一笔工资以后,携带身份证至工商银行(登高 路)办理;

#### <span id="page-10-2"></span>**5**、 医保卡

报到约 6 个月后所在单位人事干事通知本人领取(如原省医保卡 溃失可夫建行挂失后补办卡即可。医保卡开户行建设银行人民中路支 行,联系方式:85162126);

#### <span id="page-10-3"></span>**6**、 户口迁移

如需转入我校集体户口,携相关材料到岳麓区橘子洲派出所及原 户口所在派出所办理。需要携带材料:落户介绍信(校办 208 开具)、 本人户口页复印件、教育部学历证书电子注册备案表(学信网打印)、 报到证复印件或聘用合同、户口迁移证(非本地户口)。另,凭报到 证落户需要等待十余天时间,凭聘用合同可立即办理。

#### <span id="page-11-0"></span>**7**、 就业协议书填写所需信息

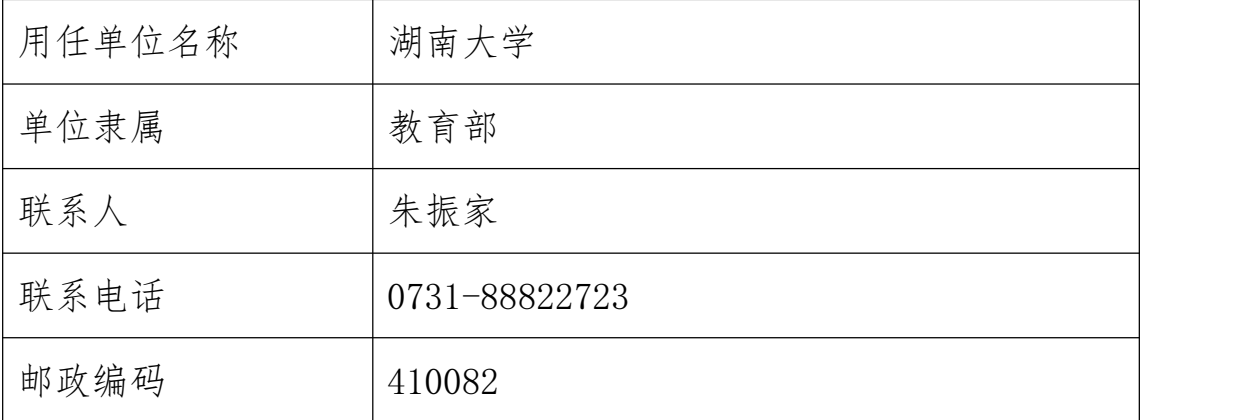

1) 基础信息:

用人单位名称:湖南大学 单位隶属:教育部 联系人:朱振家 联系电话: 0731-88822723 邮政编码: 410082 单位 E-mail: job@hnu.edu.cn 组织机构代码:12100000444885399T 单位性质:高等教育单位 职位类别代码:82 教育行业 2) 户档去向:

档案接收单位:湖南大学

档案转递地址:湖南省长沙市岳麓区麓山南路 2 号湖南大学人力 资源处

档案接收联系人:朱振家

联系电话: 0731-88822723

邮政编码:410082

户口迁移地址:湖南省长沙市岳麓区新民路 151 号桔子州派出所

#### <span id="page-12-0"></span>**8**、 校园网 **VPN**

办理指南地址: <https://eportal.hnu.edu.cn/v2/matter/detail?id=536> 校园网自助业务系统地址[:http://its-diy.hnu.edu.cn/mainframe.aspx](http://its-diy.hnu.edu.cn/mainframe.aspx) 也可从官网进入:

1) 进入湖南大学官网,点击右上角菜单:一网通办

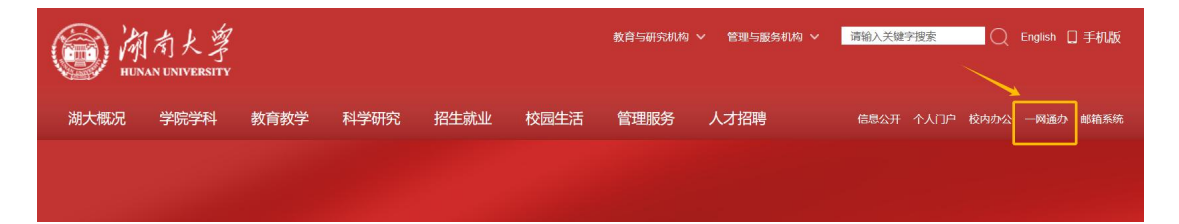

2) 点击"上网账号(VPN)开通和密码重置",详情页内有详细的 办理说明。若没有找到此入口,等登录后搜索。

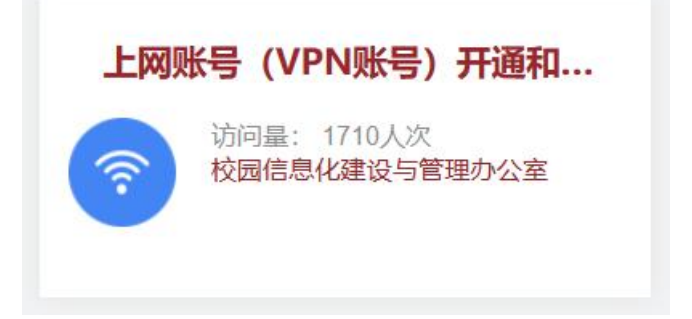

#### <span id="page-13-0"></span>二、 附件

#### <span id="page-13-1"></span>(一)干部履历表填写说明

1.表内所列项目,由本人实事求是地填写。如本人确实不能填写, 可由别人代笔,本人须在"填表人签名"处答名。

2. 表内项目本人没有内容填写的, 须写"无"。个别项目写不下 时,可加附页。

3.书写时须使用规范的书写材料,一律用签字笔、钢笔或毛笔书 写,不得使用铅笔、圆珠笔、荧光笔、水彩笔和红墨水、纯蓝墨水等。 字迹要端正、清楚。

4.表内的年、月、日一律用公历和阿拉伯数字。

5."姓名"栏,应填写户籍登记所用的姓名。"姓名"(包括少 数民族译名)用字应固定,不能用同音字代替。"曾用名"(包括笔 名)应填写使用较多、影响较大的。

6."民族"栏,应填写民族的全称(如汉族、回族、朝鲜族、维 吾尔族等)不能简称"汉""回""鲜""维"等。

7."出生日期"栏,应按公历填写到日,年份一律用 4 位数字表 示,月和日一律用 2 位数字表示,如 1960.01.02。

8."籍贯"栏,应填写本人的祖居地(指祖父的长期居住地)。 "籍贯"和"出生地"按现行政区划填写,应填写生省、市或县的名 称,如"辽宁大连""河北盐山"。直辖市直接填写城市名。如"上 海""重庆"等。

9. "婚姻状况"栏, 应根据本人的婚姻实际状况, 填写"未婚" "已婚""离异"或"丧偶",再婚的应在"已婚"后加括号注明。

10. "健康状况"栏,应根据本人身体状况,填写"健康""一般" 或"较差";有严重疾病、慢性疾病或身体伤残的,应如实简要填写。

11."照片"应一律用近期二寸正面半身免冠蓝底彩色照片。

12."学历学位"分为全日制教育和在职教育两类。"全日制教育" 栏,填写通过全日制教育获得的最高学历学位;"在职教育"栏,填 写以其他学习方式获得的最高学历学位。对干部取得的高等教育学历 学位, "全日制教育"和"在职教育"区分的基本原则和条件如下: 干部在参加工作之前所取得的学历学位,按照国家教育部门关于学历 学位的有关规定,属于普通全日制教育的,按全日制教育掌握;其他 情况,一般按在职教育掌握。干部在参加工作之后所取得的学历学位, 按全日制教育掌握的,一般须同时符合以下条件:通过参加全国统一 的普通高校招生考试入学、达到录取分数线、经省级招办批准录取; 学习期间采取全天在校学习方式(即全脱产学习);学习期间须与原单 位脱离工作关系和工资关系,转递本人档案;毕业时颁发普通高等学 校学历证书和学位证书,并重新派遣。否则,一般按在职教育掌握。 "毕业院校系及专业"栏,应填写与学历学位相对应的毕业院校(科 研院所等,下同)、系和专业,且应为毕业时院校系及专业名称。如 原毕业院校系及专业现已更名,可加括号注明,不得直接填写现在的 院校系及专业名称。接受学历教育"结业"或"肄业"的,应予注明, 如:本科结业、研究生肄业等。获得学历同时也获得学位的,应同时

填写,并写明何学科学位。只获得学历但没有学位的或以同等学力攻 读并获得学位的,按获得的学历或学位如实填写。

13."工作单位及职务"栏,应填写本人现工作单位及担任的主要 职务。如:"XX省委副书记、省长""XX 部副部长、党组成员", 兼 任的较低职务可省略(如 XX 部副部长兼任的机关党委书记职务可省 略);xx 省委常委,xx 部党组成员兼任的主要职务须填写(如 XX 省委 常委、组织部部长,xx 部党组成员、人事教育司司长)。本届中央委 员、侯补中央委员、中央纪委委员、全国人大常委会委员、全国政协 常务委员和民主党派中央常委及以上职务,应填写在实际职务之前 (如 XX 届中央委员,XX 省委副书记、省长;民建中央副主席、XX 省 主委,xx 大学副校长)。

14."何年何月何处参加工作"栏,具体时间应按中共中央组织 部和人力资源社会保障部的有关规定填写。

15."何年何月何人介绍加入中国共产党,何时转正""何年何月 加入中国共产主义青年团"栏,应逐项写明。重新入党、停止党籍后 恢复党籍的应注明详细情况。

16. "何时经何机关审批任何专业技术职务或任职资格"栏, "专 业技术职务或任职资格"应填写本人现担任的最高专业技术职务或现 具有的最高专业技术职务任职资格。

17. "何年何月何机关授予何种军、警、关衔"栏, "军、警、关 衔"应填写本人被授予的最高军衔、警衔或海关关衔。

18."有何重要发明创造,科研成果"栏,应具体写明名称与鉴定

单位。

19. "掌握何种外语或少数民族语言及其他技能情况"栏, "外语 或少数民族语言"应填写语种和听、说、读、写能力,通过等级考试 的应写明何时伸位组织的何级考试; "技能情况"应具体填写, 通 过等级考试的应写明何时何单位组织的何级考试。

20."何时何处何原因受过何种奖励"栏,应填写经何单位批准, 享受待遇的需注明。

21."何时何处何原因受过何种处分"栏,应具体填写受处分以及 解除或撤销处分的情况;本人在历史上犯有政治错误,并经组织审查 作出结论、审查意见或考察意见的,应如实填写。

22."历史上参加过何种反动组织,任何职务,有何结论"栏,应 写明参加的时间、组织名称、参加方式和地点。

23."学习简历"栏,应从小学填起,参加电大、函大、夜大、职 大或自学考试等学习的,也应填写;取得学位的应在相应栏目注明。

24. "工作经历"栏, 应连续填写, 不得间断, "文化大革命"中 因冤、假、错案间断的,可填写为"文化大革命"中受冲击或受迫害; 因脱产学习间断的,应写明情况。参加过组织人事部门调训的主体班 次培训、出国(境)培训等重要的政治理论或业务培训的,应在相对应 工作经历的下一栏填写。

25."家庭主要成员情况"栏,应依次填写配偶、子女和父母情况。 如本人有合法的养子女、被抚养人、赡养人、被赡养人,应在此栏填 写。已退(离)休或去世的,应在原工作单位及职务后加括号注明。配

偶的"学历"栏,填写配偶按受相应教育的最高学历。"重要社会关 系情况"栏,应依次填写与本人关系较密切的亲属,主要包括配偶的 父母、兄弟姐妹、子女的配偶,以及其他亲属中现任或曾担任过副省、 部级(军队副军职)以上高级领导职务的人员等情况。

家庭主要成员及重要社会关系中,有在国(境)外学习、工作、经 商,移居国(境)外或与外国人结婚的,均应详细填写。如在 XX 国 XX 地 XX 学校学习或 XX 公司做 XX 种工作(或任何种职务)。家庭主要成 员及重要社会关系中被判刑和受开除党籍、开除公职处分的,也应具 体写明。如表格中填写不下的,可在"其他需要说明的情况"栏中填 写。

称谓、姓名、年龄、政治面貌、工作单位及职务应填写准确。谓 的写法应规范,如子女为儿子、女儿,多子女为长子、次子、三子、 长女、次女、三女等,父母为父亲、母亲,配偶的父母为岳父、岳母、 公公、婆婆。

26. "其他需要说明的情况"栏,应填写经组织审批同意更改出 生日期、参加工作时间、入党入团时间的情况,以及本人认为需要向 组织说明的重要情况。

27.《干部履历表》填写完毕后,填表人应认真核对。凡因相隔时 间长、记忆不清的,必要时可请组织人事部门查实后填写。

#### 调 档 函(存根)

湖大档调字**[**2023 年**]**

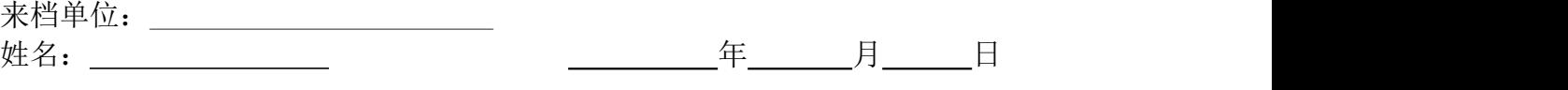

# 湖南大学人力资源处

### 调 档 函

湖大档调字**[**2022 年**]**

学校拟接收 (身份证码: ) 同志来校工作。该同志档案至今仍在你单位。现调该同志档案来我处, 请贵单位协助转档为感。

单位地址:长沙市岳麓区麓山南路 2 号湖南大学人力资源处综合 科(学校办公楼 203 室)

单位名称:湖南大学人力资源处综合科

邮编: 410082 联系电话: 0731-88821373

湖南大学人力资源处

: The contract of the contract of the contract of the contract of the contract of the contract of the contract<br>In the contract of the contract of the contract of the contract of the contract of the contract of the contract

(盖章)

 $4$ 年 月 日

## 安家费发放申请表

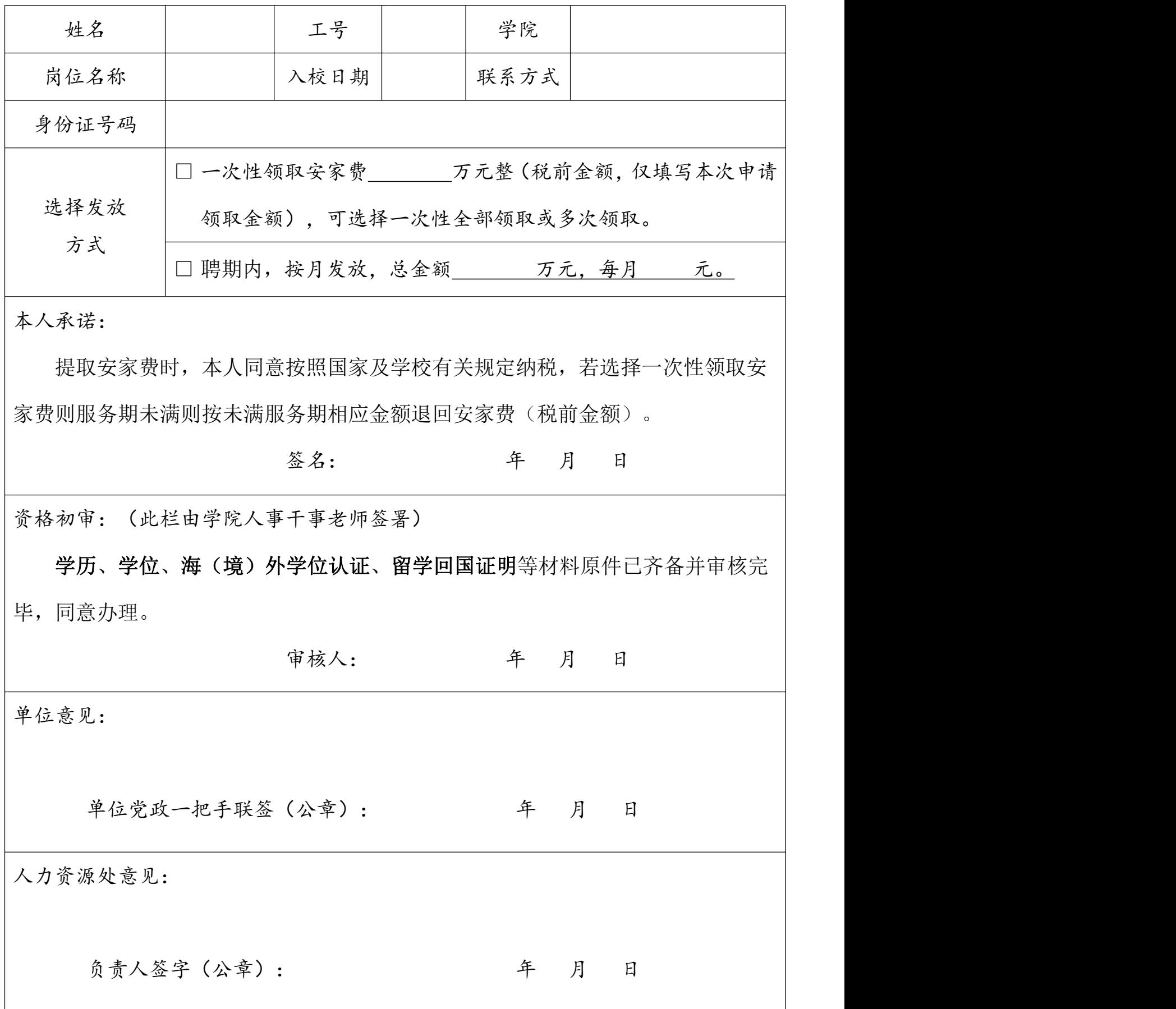